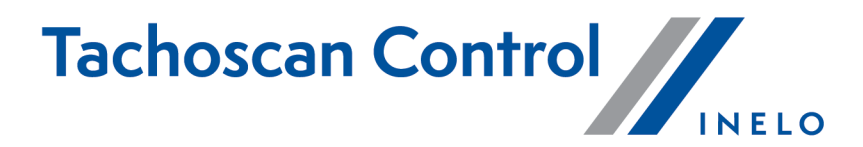

# Izmaiņu saraksts

Versija: 6.6.0

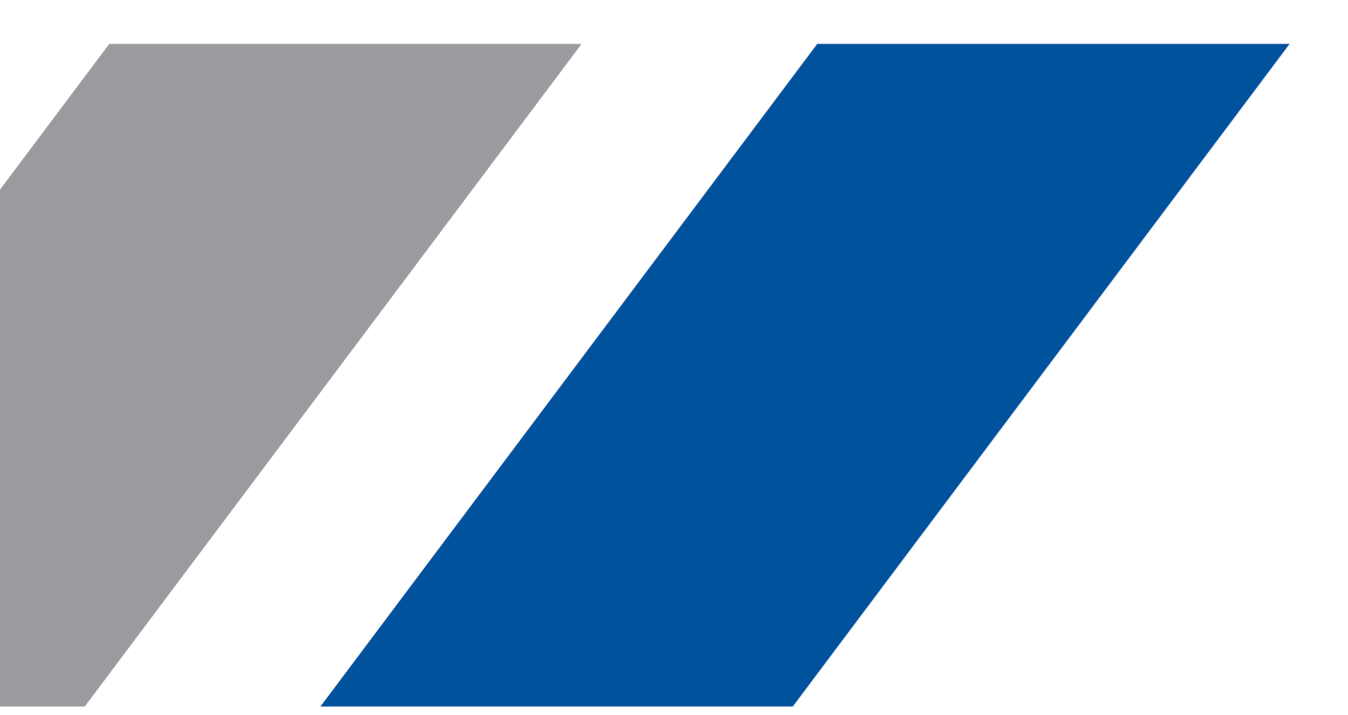

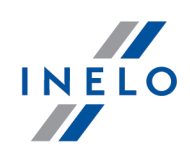

# TachoScan Control

Izmaiņu saraksts

#### © 2002 - 2021 INELO Polska Sp. z o.o. Visas tiesības aizsargātas

Kopešanai, izmainam, nosutišanai, publiskai reproducešanai un visa veida satura izmantošanai ir nepieciešama iepriekš uzrakstita izdeveja atlauja.

Šaja instrukcija lietotie firmas un produktu nosaukumi, ka ari ipašnieku tirdzniecibas zimes var but rezervetas. Izdevejs un autors neizvirza nekadas prasibas un pretenzijas nepienem.

Kaut ari dokuments tika izstradats ar ipašu rupibu, izdevejs un autors neatbild par kludam, trukumiem un zaudejumiem, kas radušies, izmantojot dota dokumenta informaciju. Nekada gadijuma izdevejs un autors neatbild par neiegutiem ienakumiem un citiem ekonomiskiem zaudejumiem, kas radušies tieši, netieši vai škietami, izmatojot dokumentu.

Uz ekrana attelotie programmas logi, kas atrodas šaja instrukcija, var atškirties pec veida un satura no programmas versijas logiem. Ši atškiriba var ipaši paradities programmas versija, kas atškiras no instrukcijas versijas.

Izlaidums: INELO Polska Sp.z o.o.

ul. Karpacka 24/U2b 43-300 Bielsko-Biała POLAND www.inelo.pl

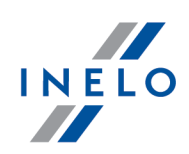

### Noklusējuma iestatījumu izmaiņa

(izvēlne: Iestatījumi -> Analīzes uzstādījumi -> Analīze)

· Izvēle Ģenerēt 6/12x24h laikposma pārsniegšanas pārkāpumu starp iknedēļas atpūtas laikposmiem tika atzīmēta pēc noklusējuma

#### Licences koda apskate

(izvēlne: Palīdzība -> Par programmu)

· Cilnē Par programmu tika pievienota informācija par licences kodu un pievienota iespēja to kopēt

# Ģenerēt 6/12x24h laikposma pārsniegšanas pārkāpumu starp iknedēļas atpūtas laikposmiem

(izvēlne: Iestatījumi -> Analīzes uzstādījumi -> Analīze)

- · Izvēlei Ģenerēt 6/12x24h laikposma pārsniegšanas pārkāpumu starp iknedēļas atpūtas laikposmiem tika pievienotas apakšvarianti:
	- Neatkarīgi parādīt saīsinātu iknedēļas atpūtu pārkāpumus un 6/12x24 st. perioda pārsniegumus
	- pārbaudīt 6/12x24 st. tikai starp atpūtām, kas ilgst vismaz 24 stundas
	- pārbaudīt 6/12x24 st., ņemot vērā norādītās pārāk īsās iknedēļas atpūtas

# Transportlīdzekļa reģistrācijas numurs

(izvēlne: Satiksmes līdzeklis -> Pievienot i Labot)

· Tika pievienota iespēja ievadīt vienu un to pašu Transportlīdzeklis, piekabes un puspiekabes reģistrācijas numuru

#### Iespēja atcerēties laika joslu

(izvēlne: Kontrole -> Jauna pārbaude)

· Logā Jauna pārbaude tika pievienota izvēle atcerēties laika joslu [Atcerieties]. Šī izvēle ļauj atcerēties laika joslu. Pēc šīs izvēles ieslēgšanas, veidojot jaunu kontroli, tiks piedāvāta pēdējā saglabātā laika josla

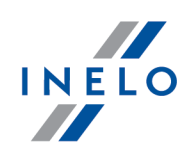

# Tahogrāfa datu apvienošana

(izvēlne: Digitālā tahogrāfa dati -> Darbības norādītajā dienā)

- · Tika ieviesta notikumu apvienošana dienas laikā no divām dažādām uzņēmuma kartēm
- · Tika ieviesta vienā dienā bloķētu tahogrāfa notikumu apvienošana ar divām dažādām uzņēmuma kartēm un vienas dienas notikumi no diviem dažādiem tahogrāfiem (piemēram, ja tahogrāfs tiek aizstāts ar jaunu)

#### Salīdzināt vadīšanas laiku un attālumu kartē

(izvēlne: Atskaites -> Salīdzināt vadīšanas laiku un attālumu kartē)

- · Cilnes Maršruts un GNSS atrāšanās vietas tika izveidotas, lai varētu salīdzināt kartē atzīmēto teorētisko maršrutu ar faktisko maršrutu saskaņā ar GNSS punktiem
	- sadaļas Maršruta analīze augšējā joslā tika pievienotas vērtības Maršruta garums un Maršruta laiks maršrutam saskaņā ar GNSS punktiem

# Ātruma diagramma

(izvēlne: Digitālā tahogrāfa un viedo tahogrāfa datu skatīšanas logs -> Ātruma diagramma)

- · Ātruma grafikam tika pievienota jauna izvēle Kilometru diagramma, kas ļauj parādīt nobraukto kilometru skaitu X ass diagrammā
	- ja izvēle Kilometru diagramma tiks ieslēgta, Ātruma grafiks un Paātrināšanās grafiks izvēles tiks automātiski izslēgtas
	- Ātrums 0 km/h netiks iekļauts grafikā

#### Programmas uzstādījumi

(izvēlne: Iestatījumi -> Programmas uzstādījumi)

- · Tika atjaunota funkcionalitāte, lai pārbaudītu periodus bez ierakstiem vadītāja kartes lasīšanas laikā un augšupielādējot vadītāja kartes nolasīšanu
	- tika pievienota izvēle parādīt trūkstošo datu logu pēc vadītāja kartes nolasīšanas

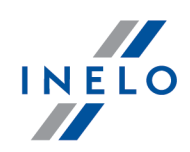

Programmas konfigurācijas failu atrašanās vietas maiņa

· Programmas konfigurācijas faili ir pārvietoti no instalācijas direktorijas uz %AllUsersProfile %\INELO\TachoScan Control

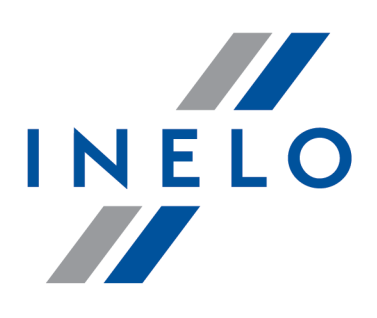

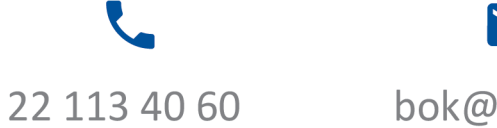

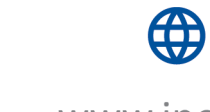

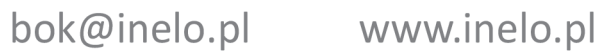